# Začetek dela s potnimi nalogi

Zadnja sprememba 16/09/2024 2:09 pm CEST

Potni nalog je računovodska listina, ki omogoča spremljanje in dokazovanje službenih potovanj zaposlenih ter upravičenost povračila stroškov, ki so nastali pri službenem potovanju. Delavec dobi potni nalog preden gre na službeno pot. Po vrnitvi vpiše podatke, na osnovi katerih pripravimo obračun potnega naloga. S knjiženjem tega dokumenta nastane obveznost do delavca in stroški vezani na službeno potovanje.

V programu Minimax je priprava potnih nalogov preprosta in hitra. Program glede na vnesene podatke o trajanju in državi potovanja samodejno izračuna višino dnevnice, dodajati pa je mogoče tudi ostale stroške (parkirnine, cestnine, stroške nočitev, nakupa sejemskih vstopnic …).

Program številči potne naloge na dva načina:

- zaporedno po delavcih , pri čemer lahko na prvem nalogu delavca izbiramo številko.
- zaporedno po potnih nalogih.

Ker nalogov ne moremo vrivati, jih ne smemo brisati. Naloge, ki so napačno izstavljeni, samo prekličemo.

# **Nastavitve potnih nalogov**

Ob aktivaciji modula potni nalogi, bo program izvedel prepis šifranta potnih stroškov. Nastavitve potnih nalogov niso [dokončne.](http://help.minimax.si/help/sifrant-potni-stroki) Naknadno jih lahko uredimo oziroma spremenimo v nastavitvah [organizacije](http://help.minimax.si/help/nastavitve-organizacije-osnovne-nastavitve) (razdelek potni nalogi).

# 1

2

V polju **Številčenje potnih nalogov** lahko izbiramo ali bomo potne nalog številčili **po delavcih** ali **zaporedno**.

- Program sistemsko predlaga številčenje potnih nalogov po delavcih. Način številčenja lahko ročno spremenimo.
- Izbran način številčenja se po izstavitvi potnega naloga lahko spremeni šele **v novem koledarskem letu.**

Pred vnosom prvega potnega naloga izberemo ali želimo **prepis šifranta potnih stroškov iz sistema ali iz določene organizacije.**

#### $\%$  minimax

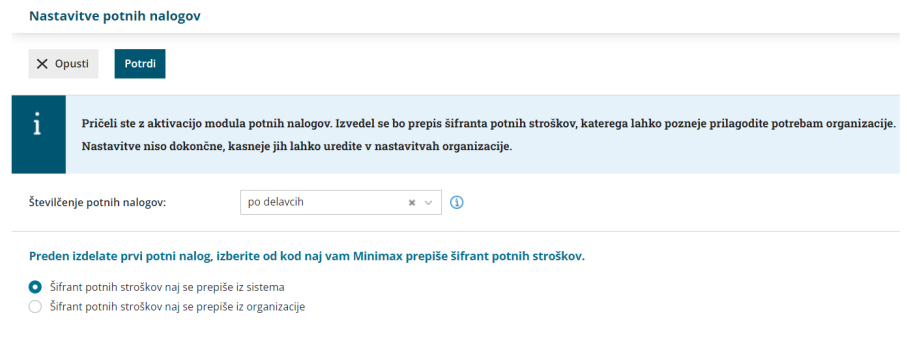

Različne možnosti pri potnih nalogih

V meniju **Poslovanje > Potni nalogi** lahko:

- Vnašamo podatke o službenih potovanjih.
- Pripravimo oziroma **izstavimo** potni nalog.
- Potni nalog **natisnemo**.
- Vnašamo podatke za **obračun** potnih stroškov in drugih stroškov službenih potovanj.
- **Knjižimo** potni nalog v dvostavno knjigovodstvo.
- **Pregledujemo** vnesene potne naloge.

## **Statusi potnih nalogov**

Potne naloge spremljamo po statusih:

- **Osnutek** potni nalog smo pripravili in ga samo shranili. Tak potni nalog še nima številke.
- **Izstavljen** potni nalog smo izstavili, s čimer je dobil številko. Izstavljen potni nalog lahko natisnemo.
- **Čaka obračun** na potni nalog smo vnesli stroške za obračun.
- **Obračunan** nalog je obračunan in v knjigovodstvu je potrjena temeljnica.
- **Obračunan/v knjigovodstvu** nalog je obračunan, vendar temeljnica v knjigovodstvu ni potrjena.
- **Obračunan/ni stroškov** nalog je obračunan, vendar ni stroškov za obračun, program temeljnice ne pripravi.
- **Preklican** nalog smo preklicali. Prekličemo lahko samo naloge s statusom Izstavljen.

## **Osnovni ukazi**

# $\%$  minimax

- [Vnos](http://help.minimax.si/help/potni-nalog-vnos) potnega naloga.
- [Kopiranje](http://help.minimax.si/help/kopiranje-potnih-nalogov) potnega naloga.
- [Obračun](http://help.minimax.si/help/obracun-potnega-naloga) potnega naloga.
- [Brisanje](http://help.minimax.si/help/brisanje-potnega-naloga) potnega naloga.